## **Next Page Button Does Not Display**

Several customers who have severe browsing restrictions in place on their network have run into a problem where the Next Page button does not display on the initial page of the assessment (the Demographics page), preventing them from continuing the test (see example page below).

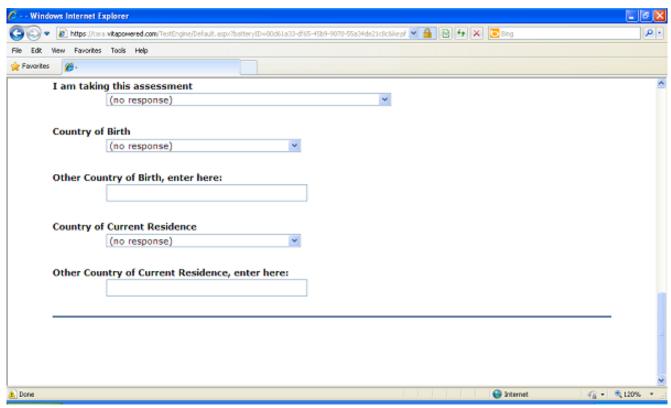

This issue is the result of one of the links that are part of the assessment not being part of the safe browsing list. A portion of the page content is being blocked by the Internet filtering application. Once the blocked link is added to the safe browsing list, the test is completely accessible. See Whitelisting the pan Platform for additional information.

Article ID: 4553

Last updated: 22 Nov, 2013

Web Support -> Talent Assessment -> Next Page Button Does Not Display

 $\underline{http://pearsonassessmentsupport.com/support/index.php? View=entry \& Entry ID=4553}$